# **MWSUG 2017 - Paper DV02 Waterfall Plots in Oncology Studies in the Case of Multi-Arms Design**

Ilya Krivelevich, Eisai Inc., Woodcliff Lake, NJ Kalgi Mody, Eisai Inc., Woodcliff Lake, NJ Simon Lin, Eisai Inc., Woodcliff Lake, NJ

# **ABSTRACT**

Clinical data are easier to understand when presented in a visual format. In Oncology, in addition to the commonly used survival curves, other types of graphics can be helpful in describing response in a study. These plots are becoming more and more popular due to their easy-to-understand representation of data. Waterfall plots can help to visualize tumor shrinkage or growth; in such plots, each patient in the study is presented by a vertical bar on the plot and each bar represents the maximum change in the measurement of tumors. In the studies with two arms, waterfall plots are often used to compare the outcome between arms.

The excellent ground for understanding waterfall plots is proposed in the article of Theresa W. Gillespie, PhD, MA, RN: Understanding Waterfall Plots, Journal of the Advanced Practitioner in Oncology, 2012 Mar-Apr. This article claims that "A study using a randomization scheme other than 1:1 will not lend itself as well to a waterfall plot technique. As stated previously, since each vertical plot represents a single patient, waterfall plots limit the ability to portray different randomization schemes, e.g., 2:1 or 3:1". This presentation shows how we can solve this problem by new techniques, using PROC SGPANEL and Graph Template Language.

# **INTRODUCTION**

In Oncology, in addition to the commonly used survival curves, other types of graphics can be helpful in describing responses in a study. Waterfall Plots are gaining increasing popularity. These figures help to visualize tumor shrinkage or growth and effectively demonstrate the best improvement in tumor size in relationship to the response to a drug taken by each subject.

To get the effect of a waterfall in the presentation, the flow of the plot has to be from the worst value on the left to the best value on the right side of the plot among the subject population (descending order).The data should be sorted in the descending order of the variable, representing percentage of the best change from baseline. Each patient is also assigned to different categories based on the patient's Best Overall Response. According to RECIST criteria, the Best Overall Response can have one of the values below:

- CR Complete Response
- PR Partial Response
- SD Stable Disease
- PD Progressive Disease
- NE Not Evaluable

Plotting the maximum change in the sum of diameters of target tumors for each patient and coloring each patient's bar based on the above mentioned categories for the Best Overall Response gives us a very clear picture of the performance of the experimental drug.

Various techniques, including Graph Template Language, are available in SAS® to get the required figures.

When a study compares two drugs for the responses measured, waterfall plots give a broader picture of the performance of both drugs. While previously proposed techniques work well on randomization schemes with 1:1 ratio between the two arms (with equal numbers of subjects in each arm), they have difficulties in portraying different randomization schemes, e.g., 2:1 or 3:1. Even in the case of 1:1 randomization schemes with unequal numbers of subjects in each arm, we may experience difficulties in portraying the data. In this article, we are going to show how this problem can be solved and how to create effective waterfall plots for visual comparison of two arms regardless of randomization ratio.

# **DATA USED IN PRESENTATION**

Suppose that a randomization scheme of 2:1 was implemented in the study (the data used in this presentation were selectively copied from the PharmaSUG 2012 (Paper DG13) presentation and courtesy of Niraj J. Pandya: "Waterfall Charts in Oncology Trials - Ride the Wave" with subsequent fake randomization added for two arms).

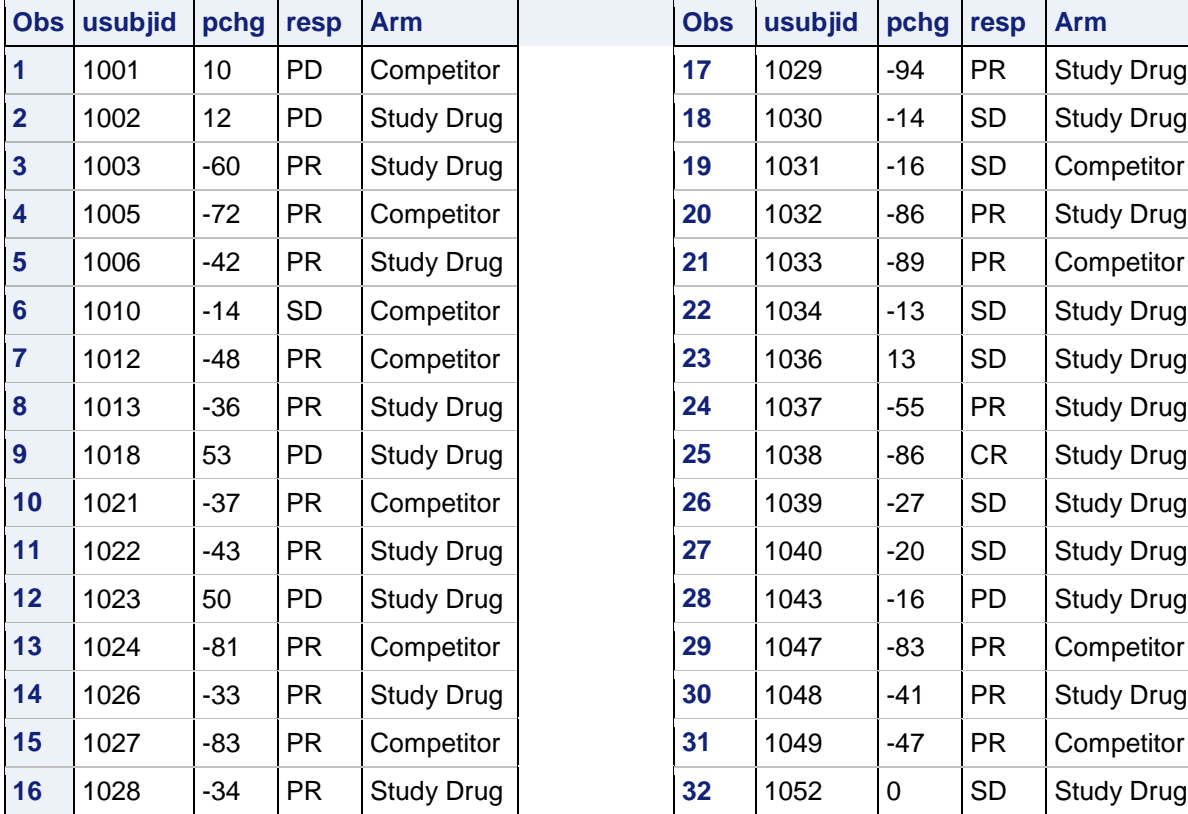

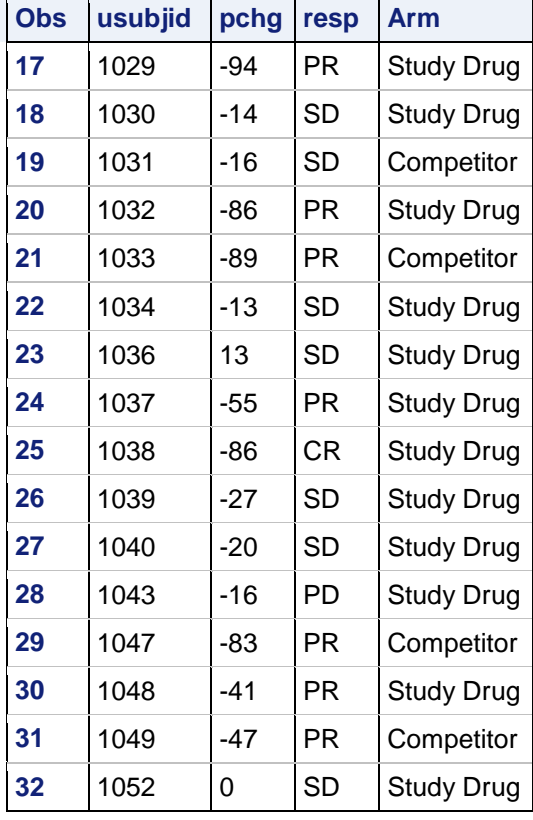

The total number of subjects was 32; 21 of them were randomized into one arm (named above as 'Study Drug') and 11 of them were randomized into another arm (named above as 'Competitor').

Before we start using PROC SGPLOT, we need to make an adjustment to the input data.

In the figure to be produced, the legend is supposed to specify the Best Overall Response. As was mentioned above, according to RECIST criteria, the Best Overall Response can have one of the values below:

- CR Complete Response
- PR Partial Response
- SD Stable Disease
- PD Progressive Disease
- NE Not Evaluable

To display possible values in the required order ('CR', 'PR', 'SD', 'PD', 'NE') in the legend, the new formatted variable num\_resp (the numeric equivalent of variable resp) was introduced:

```
proc format;
   value responses
  1 = 'CR'2 = 'PR'3 = 'SD'4 = 'PD'
```

```
5 = 'NE' ;
run;
data two_arms;
 set two arms;
 if resp<sup>=</sup> 'CR' then num resp = 1;
 if resp = 'PR' then num resp = 2;
 if resp = 'SD' then num resp = 3;
 if resp = 'PD' then num resp = 4;if resp = 'NE' then num resp = 5;
run;
data two_arms;
 set two arms;
  format num resp responses. ;
run;
```
#### **DRAWING WATERFALL PLOTS OVER POOLED POPULATION (REGARDLESS OF ARM)**

As was mentioned above, the displayed bars should be sorted in the descending order by maximum percent change from baseline (by variable pchg). The new variable order\_id was introduced as:

```
proc sort data = two arms out = two arms 1;
   by descending pchg;
run;
data two arms 1;
 set two arms 1;
  order id = n;
run;
```
To control the appearance of the colors, we need to create an attribute map:

```
data waterfall attrmap a;
  length id $11;
  input id $ value $ fillcolor $ linecolor $;
   cards;
  waterfall a CR red red
   waterfall_a PR green green
   waterfall_a SD blue blue
  waterfall a PD gray gray
  waterfall a NE orange orange
   ;
run;
```
The SAS code below will produce the required figure, [Figure 1:](#page-4-0)

```
ods graphics
  / 
  noborder 
 height = 6.5 in
 width = 9 in
   ;
ods pdf file = 'R:\projects\...\presentation a.pdf' notoc;
  proc sgplot data = two arms 1 dattrmap = waterfall attrmap a;
```

```
 title1 
       font = 'SAS Monospace' color = black height = 9 pt justify = left 
       'Eisai Protocol: Exxxx-yyyy-zzz' justify = right 'Page 1 of 1';
     title2 
      font = 'SAS Monospace' color = black height = 10 pt
      justify = center 'Figure 14.x.y.z';
     title3 
       font = 'SAS Monospace' color = black height = 10 pt 
       justify = center
       'Percentage Change from Baseline in Sums of Diameters';
     title4 
      font = 'SAS Monospace' color = black height = 10 pt justify = center 'xxx Analysis Set';
     footnote1 
       font = 'SAS Monospace' color = black height = 9 pt justify = left 
       'First footnote';
     footnote2 
       font = 'SAS Monospace' color = black height = 9 pt justify = left
       'Second footnote';
    vbarparm category = order id response = pchg
       /
       barwidth = 1
       group = num_resp
       grouporder = ascending
       attrid = waterfall_a 
\mathcal{L} Keylegend
       /
       location = outside
       position = bottom
       noborder
       title = 'Best Overall Response'
      down = 1titleattrs = (size = 10 pt weight = bold)valueattrs = (size = 10 pt)\mathcal{L}refline 20 -30 / lineattrs = \text{(color = black pattern = dot)};
    refline 0 / lineattrs = (color = black thickness = 1 pattern = 1);
     xaxis display = none;
     yaxis 
      label = 'Best Change from Baseline \binom{?}{?}' labelattrs = (size = 10 pt)
      values = (-100 \text{ to } 100 \text{ by } 20) valueattrs = (\text{size} = 9 \text{ pt});
   run;
ods pdf close;
```
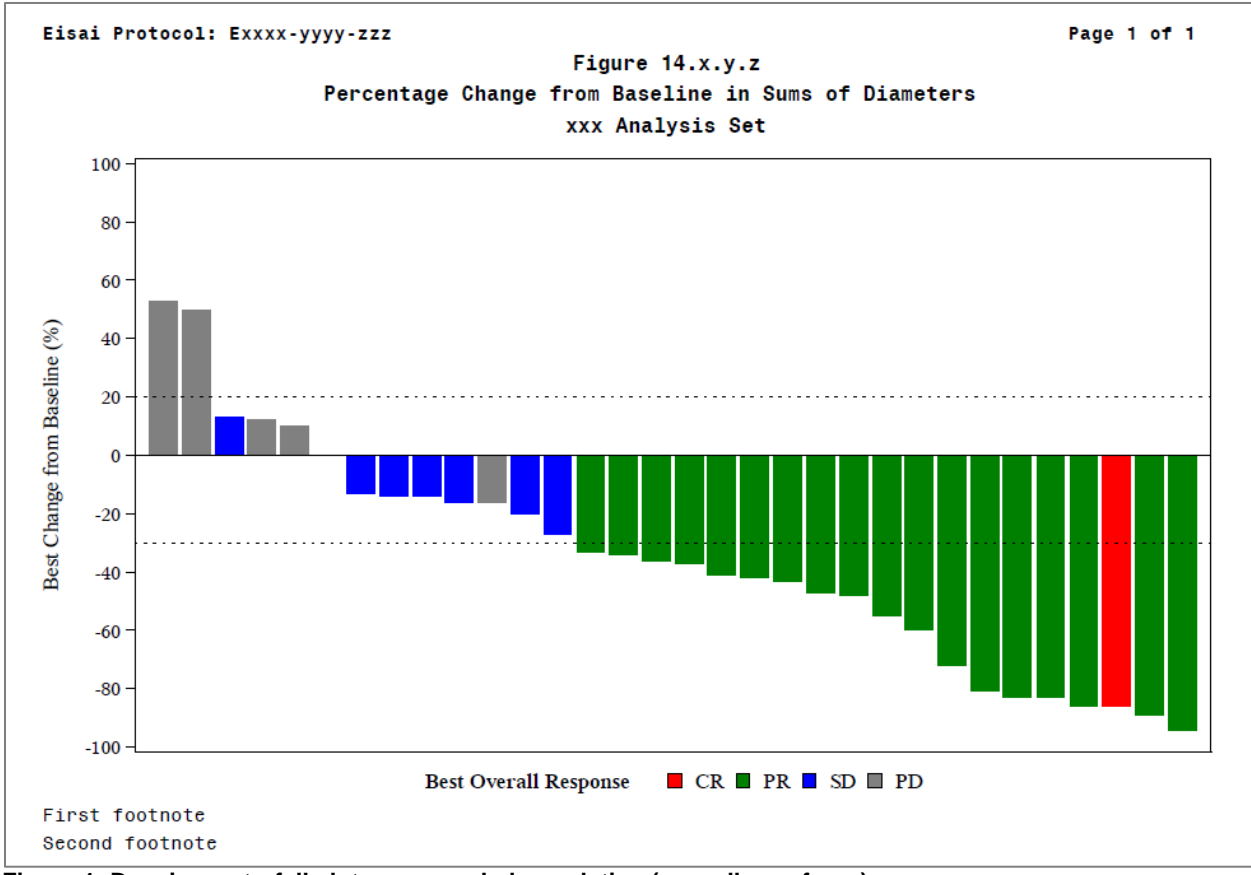

<span id="page-4-0"></span>**Figure 1: Drawing waterfall plots over pooled population (regardless of arm)**

### **DRAWING WATERFALL PLOTS OVER POOLED POPULATIONS WITH DISPLAYED SUBJECTS' IDS**

Sometimes, when the number of subjects in a study is reasonably small, we might be required to identify each bar with a subject ID. To make this possible, we might use techniques described by Stan Li in the presentation "Some Useful Techniques of Proc Format" (PharmaSUG 2011 - Paper CC19). We will format each value of the variable order in with the value of its subject ID::

```
proc sort data = two arms out = two arms 2;
   by descending pchg;
run;
data two_arms_2;
  set two_arms 2;
  order i\overline{d} = \overline{n};
run;
data new format;
  set two arms 2;
  retain fmtname 'x subj';
   length label $9;
   start = order_id;
  label = 'ID = ' | | strip (put (usubjid, best.)) ;run;
proc format cntlin = new format;
run;
```

```
data two arms 2;
  set two arms 2;
  format order id x subj.;
run;
```
Only one statement needs to be changed from the previous section:

xaxis display = (nolabel) fitpolicy = rotate;

As a result of this minor change, we will get the output below [\(Figure 2\)](#page-5-0):

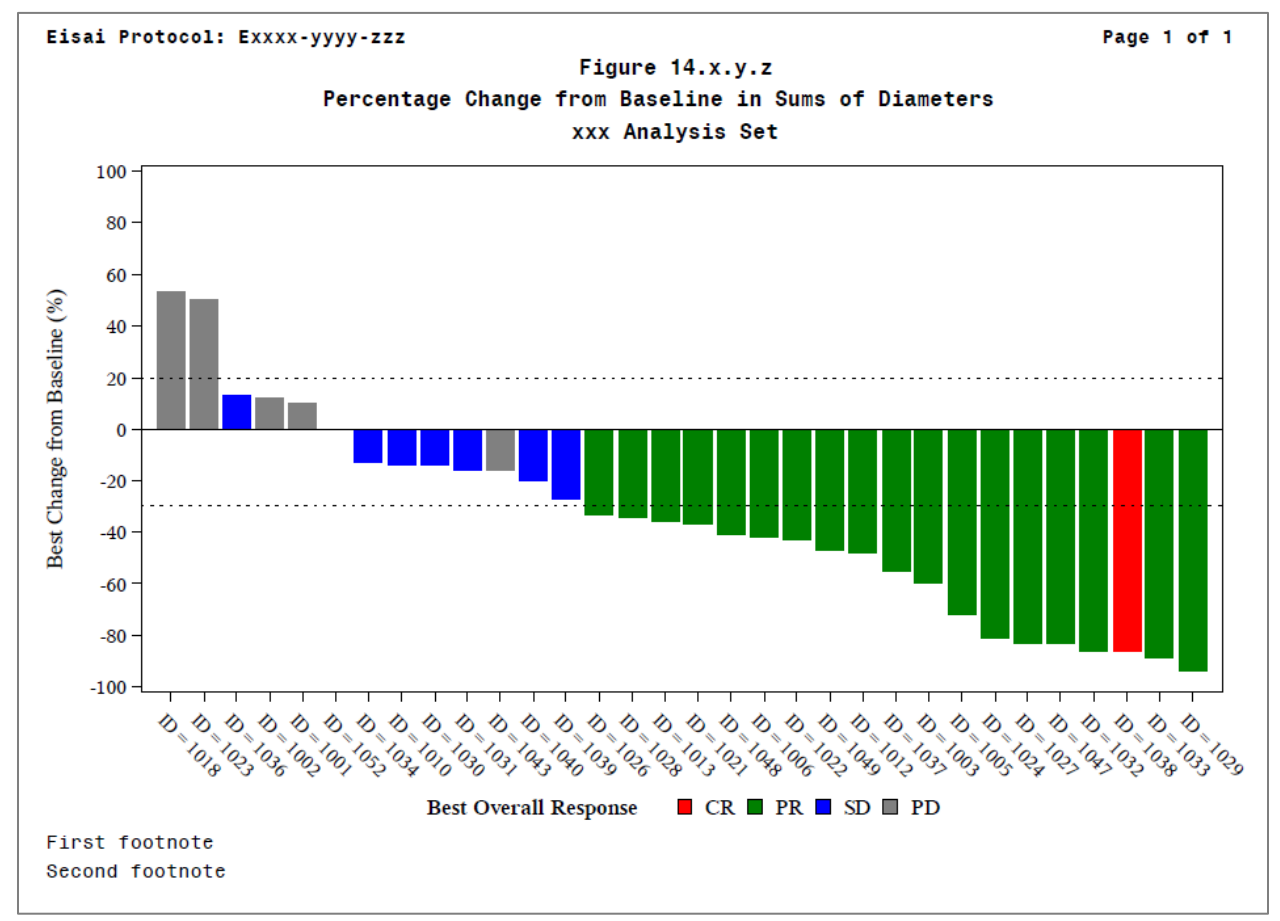

<span id="page-5-0"></span>**Figure 2: Drawing waterfall plots over pooled populations with displayed subjects' IDs**

### **DRAWING WATERFALL PLOTS BY ARM (TWO COLUMNS, ONE ROW) USING PROC SGPANEL**

PROC SGPANEL provides us with an excellent way to display (as a unique figure) Waterfall Plots by arm. First, we need to sort the input data by arm with descending pchg and create a new variable order\_id:

```
proc sort data = two arms out = two arms 3; by arm descending pchg;
run;
data two arms 3;
  set two \arcsin 3;
   by arm descending pchg;
  retain order id 0;
```

```
if first.arm then order id = 0;
  order id = order id + 1;run;
```
After the above, we can apply the following SAS code, using PROC SGPANEL:

```
ods pdf file = 'R:\projects\...\presentation c.pdf' notoc;
  proc sgpanel data = two arms 3 dattrmap = waterfall attrmap a;
    title1 font = 'SAS Monospace' color = black height = 9 pt
       justify = left
       'Eisai Protocol: Exxxx-yyyy-zzz' justify = right 'Page 1 of 1';
     title2 
      font = 'SAS Monospace' color = black height = 10 pt justify = center 'Figure 14.x.y.z';
     title3 
      font = 'SAS Monospace' color = black height = 10 ptjustify = center 'Percentage Change from Baseline in Sums of Diameters';
     title4 
       font = 'SAS Monospace' color = black height = 10 pt 
       justify = center 'xxx Analysis Set';
     footnote1 
      font = 'SAS Monospace' color = black height = 9 pt justify = left
       'First footnote';
     footnote2 
       font = 'SAS Monospace' color = black height = 9 pt justify = left
       'Second footnote';
     panelby arm
       / 
       columns = 2
      rows = 1spacing = 10 novarname
       ; 
    vbarparm category = order id response = pchg
       /
       barwidth = 1
       group = num_resp
       grouporder = ascending 
       attrid = waterfall_a 
\mathcal{L} keylegend 
       /
       position = bottom
       noborder
       title = 'Best Overall Response'
     down = 1titleattrs = (size = 10 pt weight = bold)valueattrs = (size = 10 pt)\mathcal{L}refline 20 -30 / lineattrs = (color = black pattern = dot);
    refline 0 / lineattrs = (color = black thickness = 1 pattern = 1);
     colaxis display = none;
     rowaxis 
      label = 'Best Change from Baseline \binom{8}{3}' labelattrs = (size = 10 pt)
     values = (-100 \text{ to } 100 \text{ by } 20) valueattrs = (\text{size} = 9 \text{ pt});
   run;
```
ods pdf close;

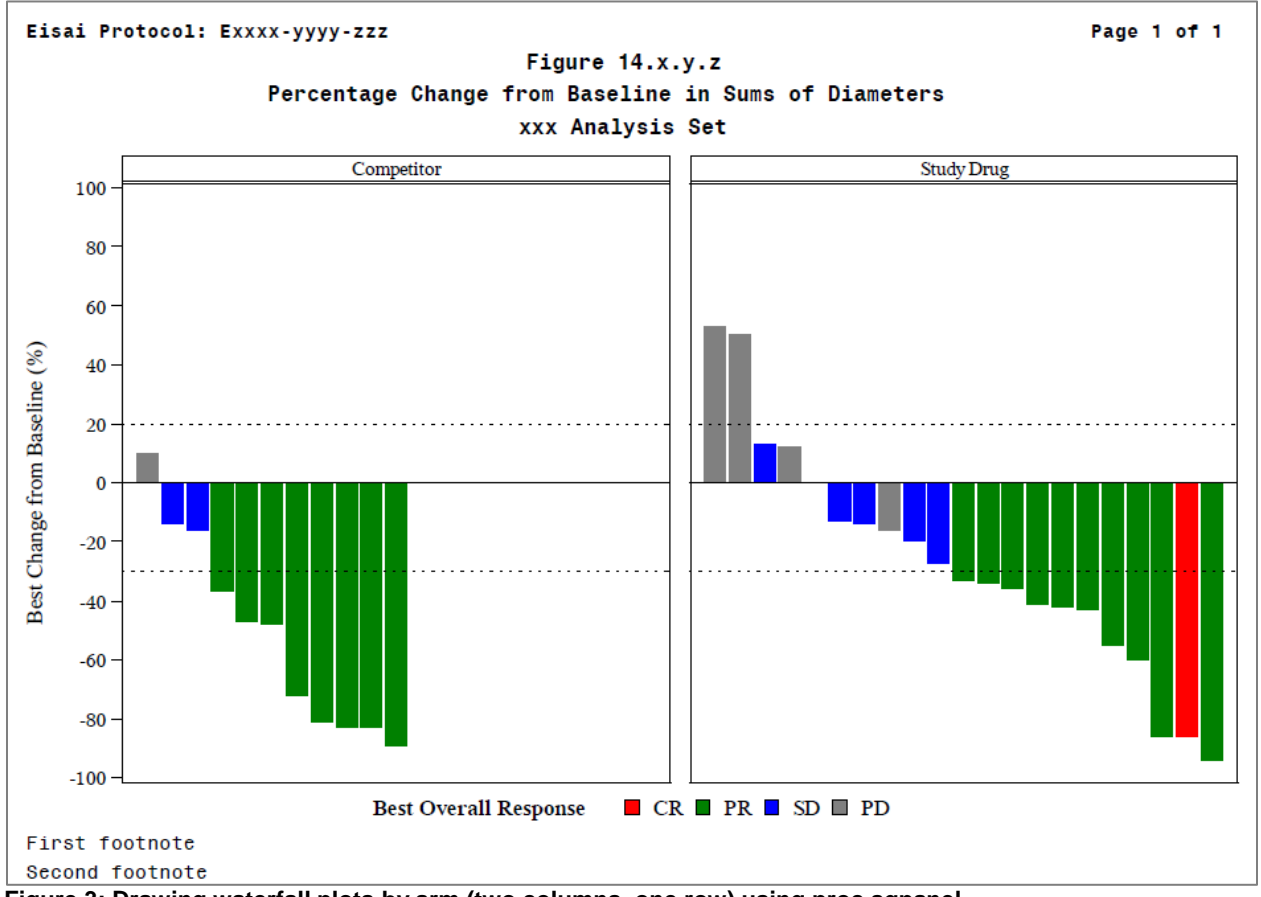

As a result of the above code, we will get the following figure [\(Figure 3\)](#page-7-0):

```
Figure 3: Drawing waterfall plots by arm (two columns, one row) using proc sgpanel
```
As presented above, this figure looks awkward, because the left panel has huge amounts of unused space. Such output also does not help in a visual comparison of the two arms.

#### **DRAWING WATERFALL PLOTS BY ARM (ONE COLUMN, TWO ROWS) USING PROC SGPANEL**

To produce Waterfall Plots by arms with one column / two rows, we would recommend using paper portrait layout (although the SAS code will work for landscape layout as well). From the previous section, we need to change the panelby statement to:

```
panelby arm
   / 
   columns = 1
  rows = 2spacing = 10 novarname
   ;
```
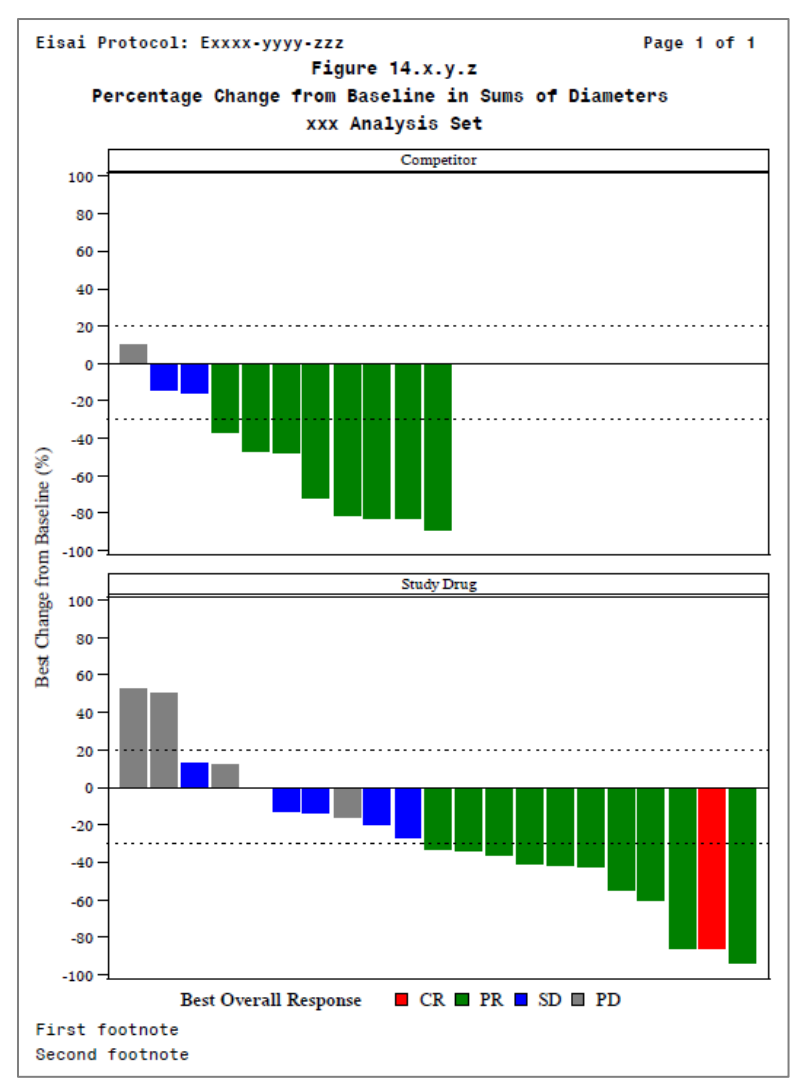

<span id="page-8-0"></span>**Figure 4: Drawing waterfall plots by arm (one column, two rows) using proc sgpanel**

We can repeat what we said in the previous section: This figure ([Figure 4](#page-8-0)) looks awkward, because the top panel has huge amounts of unused space. Such output does not help in a visual comparison of two arms.

# **DRAWING WATERFALL PLOTS BY ARM (TWO COLUMNS, ONE ROW) USING PROC SGPANEL WITH OPTION UNISCALE**

The graph above, produced with two columns / one row can be easily improved, using uniscale = row option in panelby statement. The default value for this option is uniscale = all. The uniscale = row option specifies that only the shared row axes are identical. The column axes vary based on the values of order\_id for the respective arms:

```
panelby arm
   / 
   columns = 2
  rows = 1spacing = 10 uniscale = row
   novarname
   ;
```
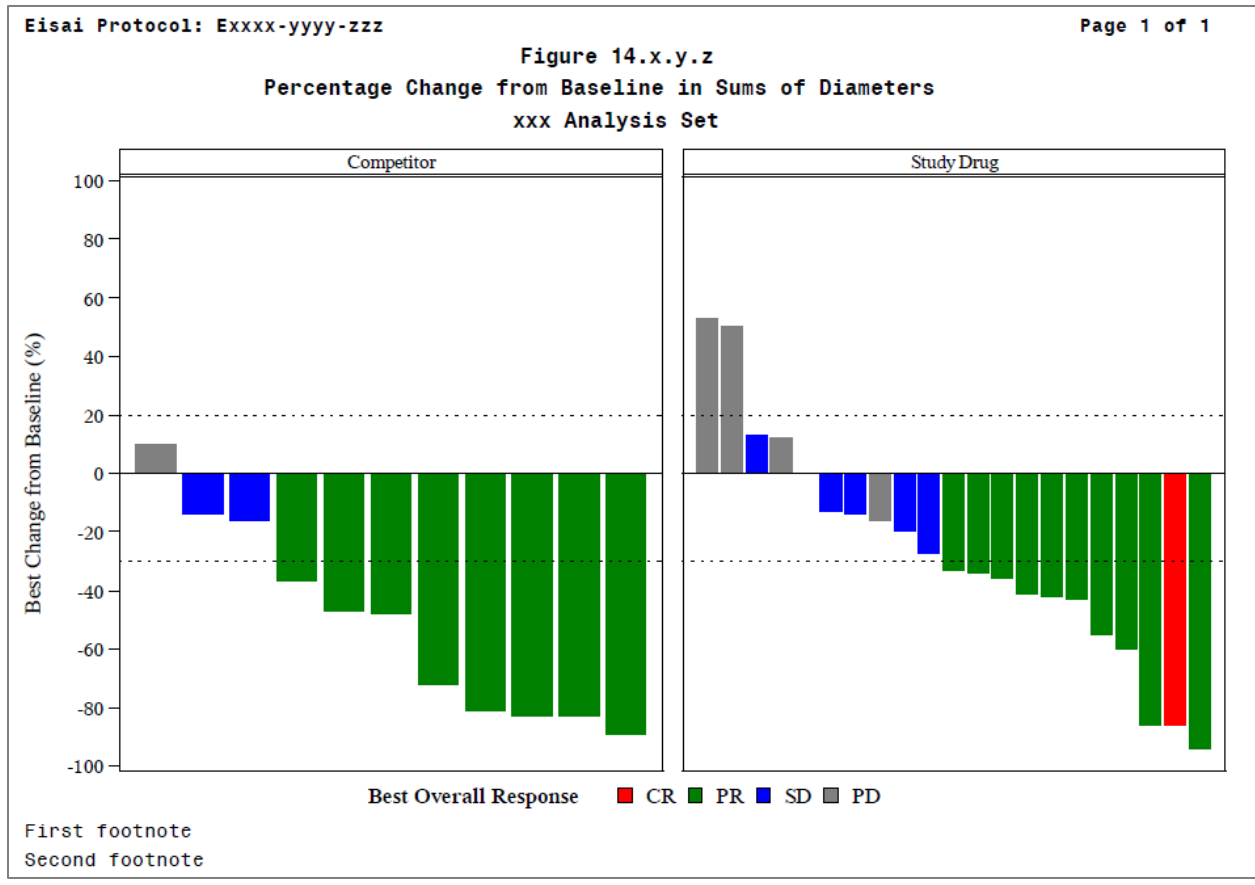

<span id="page-9-0"></span>**Figure 5: Drawing waterfall plots by arm (two columns, one row) using proc sgpanel with option uniscale**

As presented above in [Figure 5,](#page-9-0) the left panel now uses the available space; however, this output is still not very convenient for comparing results between the two arms. It is much more convenient to perform visual comparisons if we use a "One Column Two Rows" design for the output.

# **DRAWING WATERFALL PLOTS BY ARM (ONE COLUMNS TWO ROWS) USING GRAPH TEMPLATE LANGUAGE AND PROC SGRENDER**

In order to produce this graph, we need to have another data adjustment: Two new variables order id top and order id bottom will be created in the input data set. We also need 2 macro variables, top\_cell and bottom\_cell to keep the names of both arms:

```
proc sort data = two arms out = two arms 6; by arm descending pchg;
run;
data two arms 6;
  set two arms 6;
   by arm descending pchg;
  retain order id 0;
   if first.arm then 
     do;
      order id = 0;
      if n = 1 then call symput ('top cell', arm);
      if n > 1 then call symput ('bottom cell', arm);
     end; 
  order id = order id + 1;
run;
```

```
data two arms 6;
  set two arms 6;
   if arm = strip (symget ('top_cell')) then
     do;
      order id top = order id;
      order id bottom = .;
     end;
   if arm = strip (symget ('bottom_cell')) then
     do;
      order id top = .;
      order id bottom = order id ;
     end;
run;
```
Again, similar to the previously produced figure with one column and two rows, the portrait page layout is preferable.

Now we can use the following SAS code:

```
ods pdf file = 'R:\projects\...\presentation f.pdf' notoc;
   proc template;
    define statgraph one page two cells template;
       begingraph;
         entrytitle 
           halign = left 
           textattrs = 
              (family = 'SAS Monospace' color = black size = 9 pt) 
           'Eisai Protocol: Exxxx-yyyy-zzz'
           halign = right 
           textattrs = 
              (family = 'SAS Monospace' color = black size = 9 pt) 
           'Page 1 of 1';
         entrytitle 
           halign = center 
           textattrs = 
            (family = 'SAS Monospace' color = black size = 10 pt) 'Figure 14.x.y.x';
         entrytitle 
           halign = center 
           textattrs = 
              (family = 'SAS Monospace' color = black size = 10 pt) 
            'Percentage Change from Baseline in Sums of Diameters';
         entrytitle 
           halign = center 
           textattrs = 
             (family = 'SAS Monospace' color = black size = 10 pt)
            'xxx Analysis Set';
         entryfootnote 
           halign = left 
           textattrs = 
              (family = 'SAS Monospace' color = black size = 9 pt) 
           'First footnote';
         entryfootnote 
           halign = left
```

```
 textattrs = 
             (family = 'SAS Monospace' color = black size = 9 pt) 
           'Second footnote';
        discreteattrmap name = 'gtl attribute map two cells';
          value 
            'CR' / fillattrs = (color = red) lineattrs = (color = red);
          value 
             'PR' / fillattrs = (color = green) 
            lineattrs = (color = green);
          value 
             'SD' / fillattrs = (color = blue) lineattrs = (color = blue);
          value 
             'PD' / fillattrs = (color = gray) lineattrs = (color = gray);
           value 
            'NE' / fillattrs = (color = orange)
            lineattrs = (color = orange);
         enddiscreteattrmap;
         discreteattrvar 
         attrvar = w f group
         var = num resp
          attrmap = 'gtl attribute map two cells';
        layout lattice / rows = 2 rowgutter = 0;
           layout overlay 
 /
            xaxisopts = (display = none) yaxisopts = 
\overline{\phantom{a}} label = "Best Change from Baseline (%)" 
              labelattrs = (family = 'SAS Monospace' size = 10 pt)
              tickvalueattrs = (family = 'SAS Monospace' size = 9 pt)
              linearopts = 
\overline{\phantom{a}} tickvaluesequence = 
                  (stat = -100 \text{ end} = 100 \text{ increment} = 20)viewmin = -100 viewmax = 100
 )
              );
             entry 
              halign = center textattrs = (size = 10 pt weight = bold)
                 "&top_cell" 
 / 
                 valign = top border = false; 
            barchartparm x = order id top y = pchg
 /
             group = w f groupname = 'for' legend' barwidth = 1
\mathcal{L} referenceline 
             y = -30 / lineattrs = (color = black pattern = dot);
             referenceline 
              y = 0 / lineattrs = (color = black pattern = 1);
             referenceline
```

```
y = 20 / lineattrs = (color = black pattern = dot);
           endlayout;
           layout overlay 
 /
           xaxisopts = (display = none) yaxisopts = 
\overline{\phantom{a}} label = "Best Change from Baseline (%)" 
              labelattrs = (family = 'SAS Monospace' size = 10 pt)tickvalueattrs = (family = 'SAS Monospace' size = 9 linearopts = 
\overline{\phantom{a}} tickvaluesequence = 
                 (\text{start} = -100 \text{ end} = 100 \text{ increment} = 20)viewmin = -100 viewmax = 100
) );
            entry 
             halign = center textattrs = (size = 10 pt weight = bold) "&bottom_cell" 
 / 
              valign = top border = false; 
           barchartparm x = order id bottom y = pchg /
             group = w f group name = 'for_legend' 
             barwidth = 1 ;
            referenceline 
             y = -30 / lineattrs = (color = black pattern = dot);
            referenceline 
             y = 0 / lineattrs = (color = black pattern = 1);
            referenceline 
             y = 20 / lineattrs = (color = black pattern = dot);
           endlayout;
           layout globallegend 
 / 
            legendtitleposition = top 
            border = false
\mathcal{L}^{\text{max}}discretelegend "for legend"
              / 
              location = outside
              autoalign = (bottom)
              title = "Best Overall Response" 
             titleattrs = (size = 10 pt weight = bold)valueattrs = (size = 10 pt)\mathcal{L}^{\text{max}} endlayout;
      endgraph; 
    end;
  run;
 proc sgrender data = two arms 6 template = one page two cells template;
```

```
 run;
```

```
ods pdf close; 
/* deleting created template 'one page two cells template' */
proc template;
   list / store = sasuser.templat;
run;
proc template;
  delete one page two cells template / store = sasuser.templat;
run;
proc template;
   list / store = sasuser.templat;
run;
```
As a result of applying the above SAS code, we will get an output that can be used for comparing results visually between two arms regardless of the randomization ratio [\(Figure 6\)](#page-13-0):

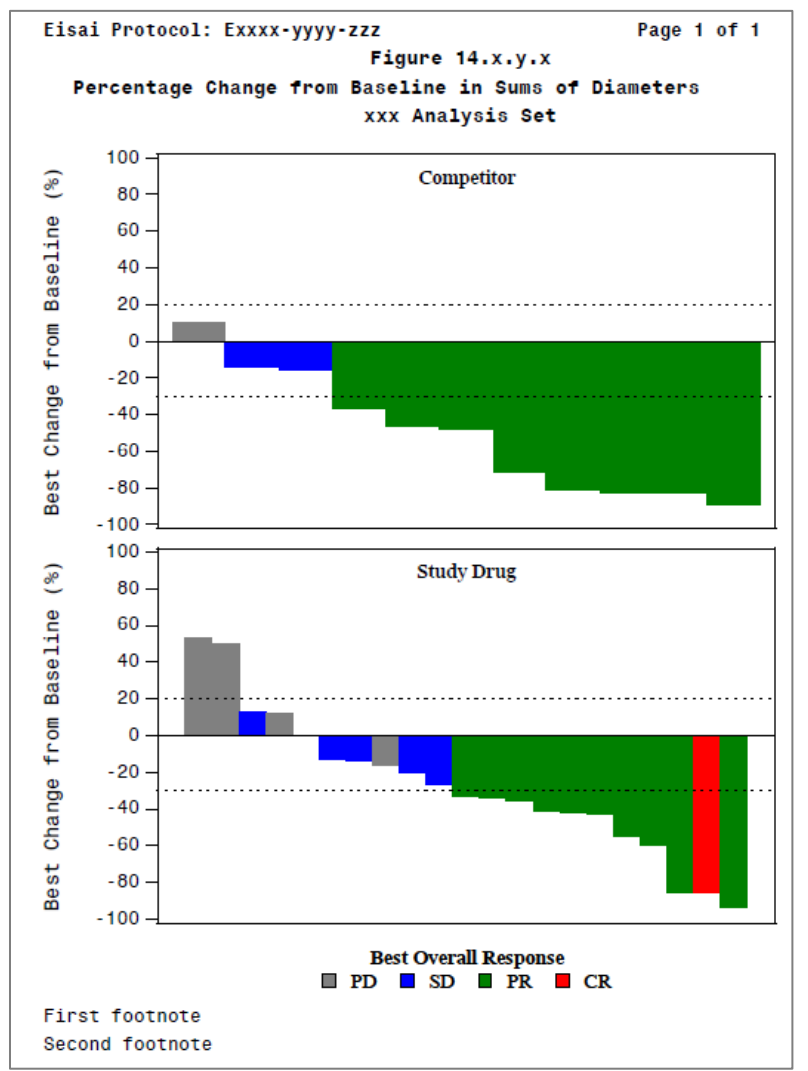

<span id="page-13-0"></span>**Figure 6: Drawing waterfall plots by arm (one columns two rows) using GTL and proc sgrender**

#### **CONCLUSION**

SAS has provided us with powerful tools to generate figures using ODS Statistical Graphics and Graph Template Language techniques. This paper has shown that, regardless of randomization scheme, waterfall plots can be a means of visual comparison for efficacy results such as the Best Change from Baseline and the Best Overall Response, in the case of two or more arms. A similar technique, using Graph Template Language, can easily be employed in the case of two or more arms.

#### **REFERENCES**

SAS® 9.3 Graph Template Language: Reference, Third Edition

SAS® 9.3 Graph Template Language: User's Guide

SAS® 9.3 ODS Graphics: Procedures Guide, Third Edition

Matange, Sanjay. 2016. Clinical Graphs Using SAS®. Cary, NC: SAS Institute Inc.

Ting Ma, Pharmacyclics LLC. Waterfall plot: two different approaches, one beautiful graph. PharmaSUG 2016 - Paper DG03.

Nora H. Ruel, M.A., City of Hope Cancer Center Paul H. Frankel, Ph.D., City of Hope Cancer Center. Graphical Results in Clinical Studies. A focus on graphics used in oncology. WUSS 2015.

Theresa W. Gillespie, PhD, MA, RN - Understanding Waterfall Plots - Journal of the Advanced Practitioner in Oncology - 2012 Mar-Apr; 3(2): 106–111.

Niraj J. Pandya, Element Technologies Inc. Waterfall Charts in Oncology Trials - Ride the Wave. PharmaSUG 2012 - Paper DG13

Stacey D. Phillips, PharmaNet/i3. A Multifaceted Approach to Generating Kaplan-Meier and Waterfall Plots in Oncology Studies. MWSUG 2012 - Paper PH11

Stan Li, Minimax Information Services. Some Useful Techniques of Proc Format. PharmaSUG2011 - Paper CC19

#### **CONTACT INFORMATION**

Your comments and questions are valued and encouraged. Contact the author at:

Name: **Ilya Krivelevich** Enterprise: Eisai Inc. Address: 155 Tice Blvd. City, State ZIP: Woodcliff Lake, NJ 07677 Work Phone: 201-949-4204 E-mail: [ilya\\_krivelevich@eisai.com](mailto:ilya_krivelevich@eisai.com)

SAS and all other SAS Institute Inc. product or service names are registered trademarks or trademarks of SAS Institute Inc. in the USA and other countries. ® indicates USA registration.

Other brand and product names are trademarks of their respective companies.